## **Packer : Construire une image**

Ressources :

- [https://learn.hashicorp.com/tutorials/packer/docker-get-started-build-image?in=packer/docker-g](https://learn.hashicorp.com/tutorials/packer/docker-get-started-build-image?in=packer/docker-get-started) [et-started](https://learn.hashicorp.com/tutorials/packer/docker-get-started-build-image?in=packer/docker-get-started)
- <https://jesuisadmin.fr/deployer-des-machines-virtuelles-kvm/>
- [https://pve.proxmox.com/wiki/Cloud-Init\\_Support](https://pve.proxmox.com/wiki/Cloud-Init_Support)
- <https://www.packer.io/docs/builders/proxmox>
- Cloud-Init de Proxmox pour Packer <https://blog.dustinrue.com/proxmox-cloud-init/>

## **Créer une VM**

- création d'une VM Debian avec l'iso Debian 10.9
- définir la clé SSH de connexion utilisateur
- ajouter un CD-ROM Cloud-init à la VM
- ajouter une interface série et la configurer comme affichage VGA

## **Créer un template Packer**

Un template Packer est un fichier de configuration utilisant le langage HCL (Hashicorp Configuration Language).

- **créez** un dossier nommé par exemple packer debian ;
- se **positionner** dans le dossier **packer\_debian** :

# mkdir packer debian # cd packer debian

From: <https://siocours.lycees.nouvelle-aquitaine.pro/> - **Les cours du BTS SIO**

Permanent link: **<https://siocours.lycees.nouvelle-aquitaine.pro/doku.php/reseau/packer/buildimage?rev=1623068394>**

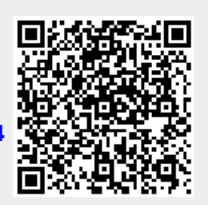

Last update: **2021/06/07 14:19**